## **Viewing attributes**

You can view the attributes of a project, a library, an element, a folder, a task, and a task element. When you view the attributes of a project, a library, a folder, a task, or a task element, you only see the User Defined attributes. When you view the attributes of an element, you see the User Defined, System, and XMP Metadata attributes.

**Note:** Depending on the user right, you may see **Edit** in the inspector view instead of **View All**.

1. To view User Defined attributes, perform one of the following actions:

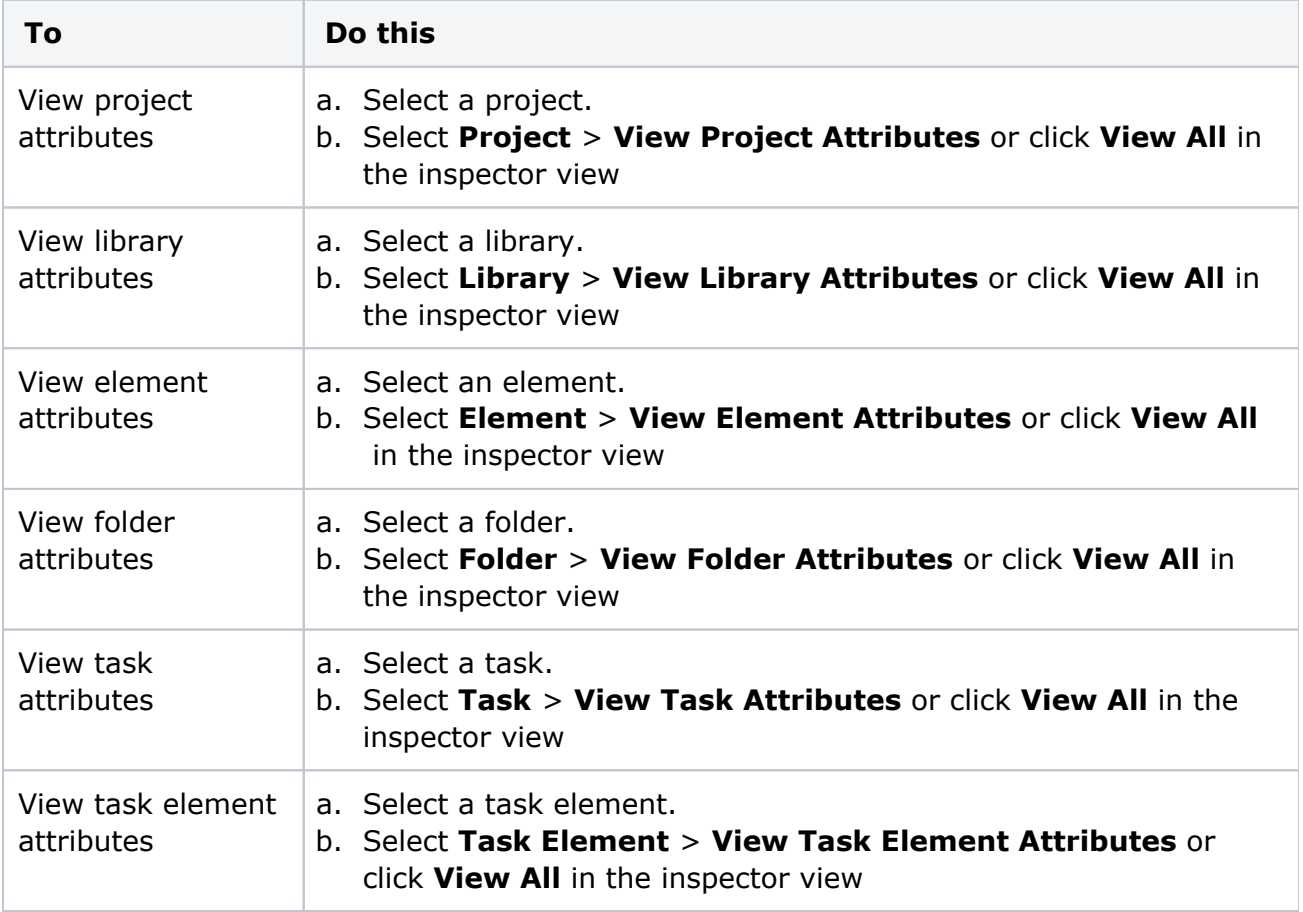

- 2. To view System attributes and XMP attribute metadata:
	- a. Select an element.
	- b. Select **Element** > **View Element Attributes** or click **View All** in the inspector view.
	- c. In the Attributes window, click **System** or **XMP Metadata**.

**Note:** When an element has multiple revisions, you can view the attributes of each element's revision.